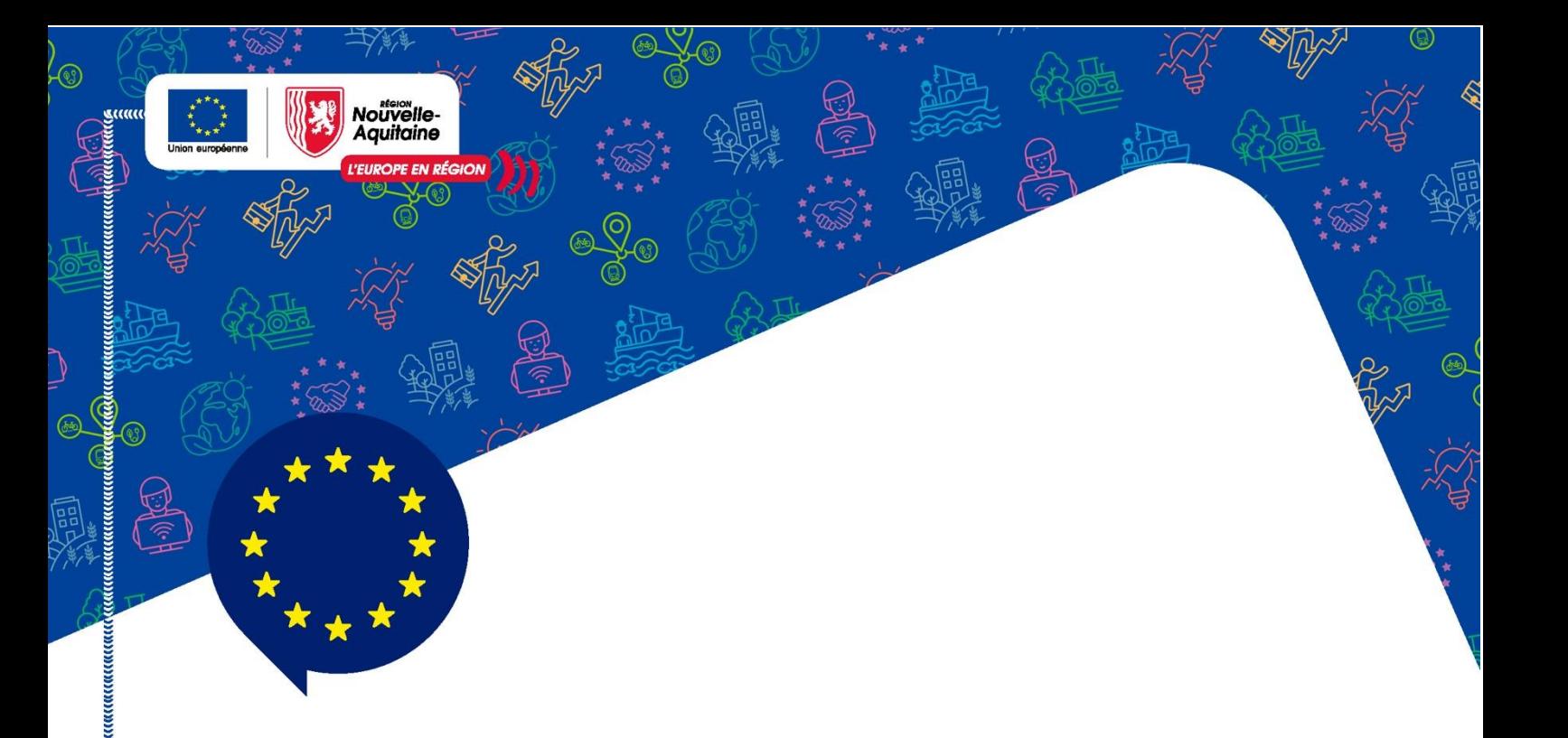

# Solliciter une aide au titre de l'Approche **Territoriale des Fonds** Européens - guide du porteur de projet

V1.0 Mai 2023

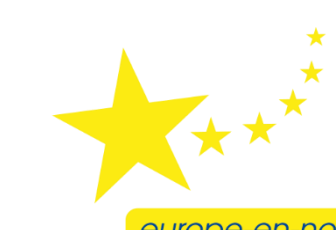

europe-en-nouvelle-aquitaine.eu agissent ensemble pour votre **territoire** 

#### Sommaire

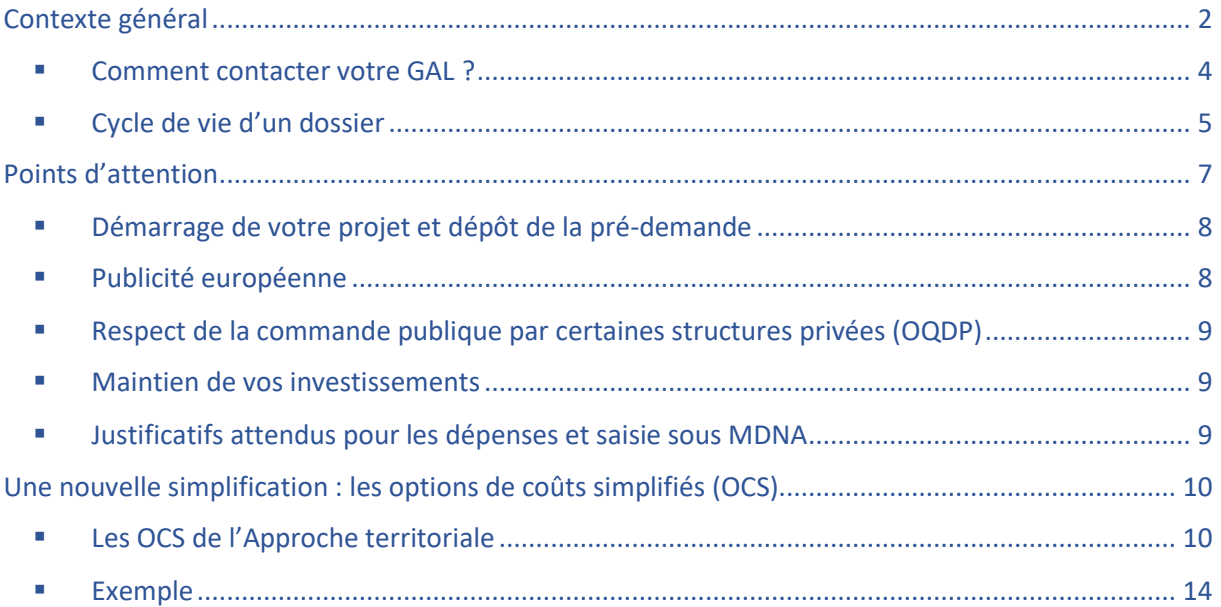

# <span id="page-1-0"></span>**Contexte général**

La Région Nouvelle-Aquitaine a souhaité mobiliser une part importante de financements européens pour accompagner les territoires dans leur stratégie de développement local.

Ainsi dans le cadre d'un appel à projet lancé auprès de l'ensemble des territoires de Nouvelle Aquitaine, ces derniers ont été invités à construire une stratégie de développement local, appelée « approche territoriale », en appliquant la méthode **DLAL** (Développement Local mené par les Acteurs Locaux). Cette méthode associe des partenaires privés et publics (Elus, responsables d'associations, chefs d'entreprises…) dans la construction d'une stratégie et d'un programme qui définissent les modalités de mobilisation des fonds européens. Constitués en **Groupes d'Action Locale** (GAL), ses membres sont responsables de la sélection des opérations sur leur territoire.

Les Groupes d'Action Locale mobilisent une équipe d'animation dédiée à l'accompagnement des acteurs du territoire, de l'émergence à la réalisation de leurs projets, si ces derniers s'inscrivent dans la stratégie du territoire.

Les fonds mobilisés pour accompagner les projets relèvent soit du FEDER (Objectif stratégique 5 – DLAL), soit du FEADER (Programme LEADER). Pour les projets de développement d'une économie bleue durable sur les territoires littoraux, qui relèvent du fonds FEAMPA dans les territoires, vous devez prendre contact avec votre GAL qui vous indiquera les procédures.

> **Lisez attentivement le guide et les engagements. N'hésitez pas à poser des questions à l'équipe d'animation de votre GAL.**

# **192,9M€ dédiés au Développement des Territoires en Nouvelle-Aquitaine**\*

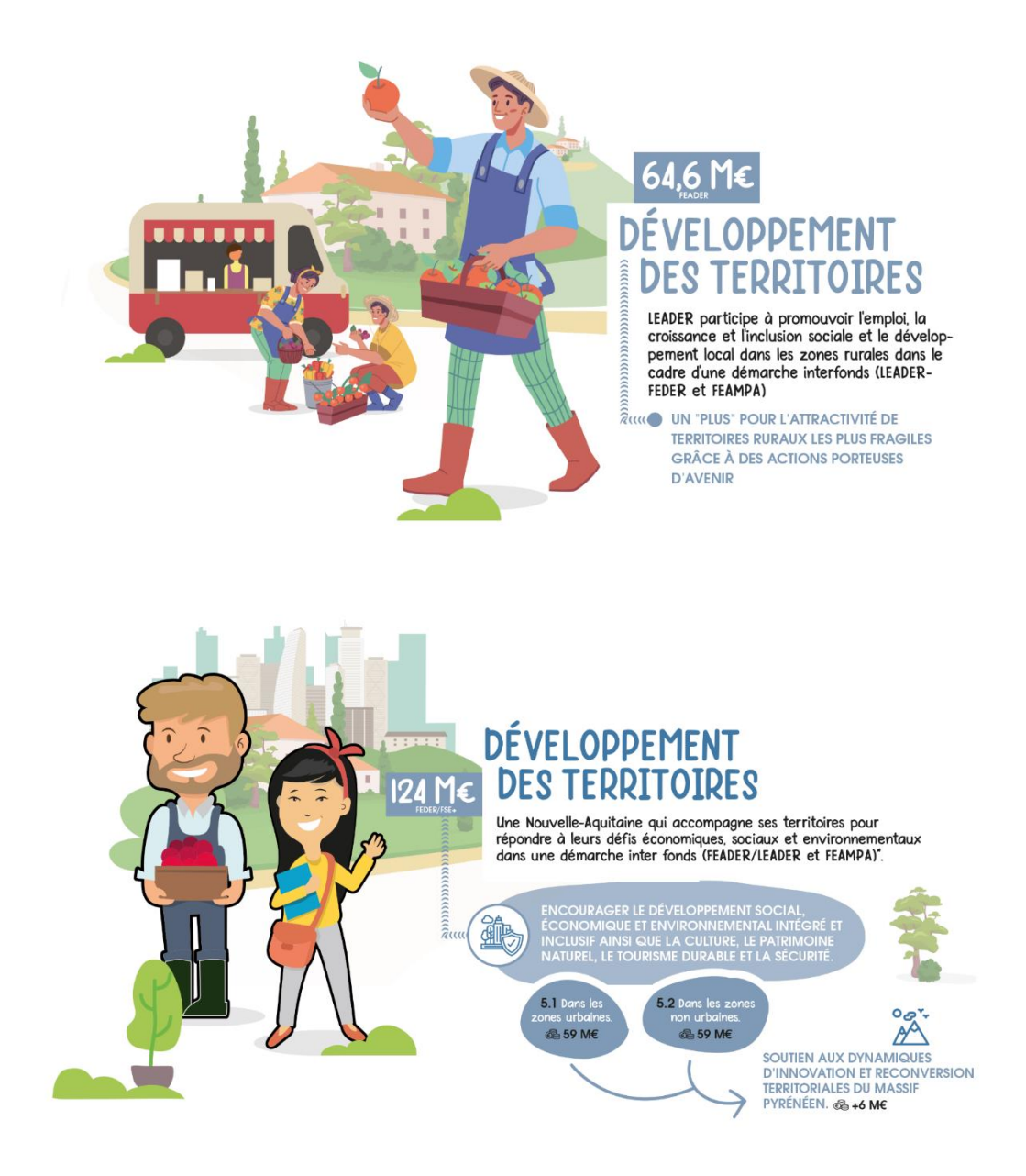

**\*y compris 4M€ au titre du FEAMPA Soutenir l'Economie Bleue Durable** [Pêche et Aquaculture | Europe \(europe-en-nouvelle-aquitaine.eu\)](https://www.europe-en-nouvelle-aquitaine.eu/fr/th%C3%A9matique/peche-et-aquaculture.html)

<span id="page-3-0"></span>**Comment contacter votre GAL?** ▪

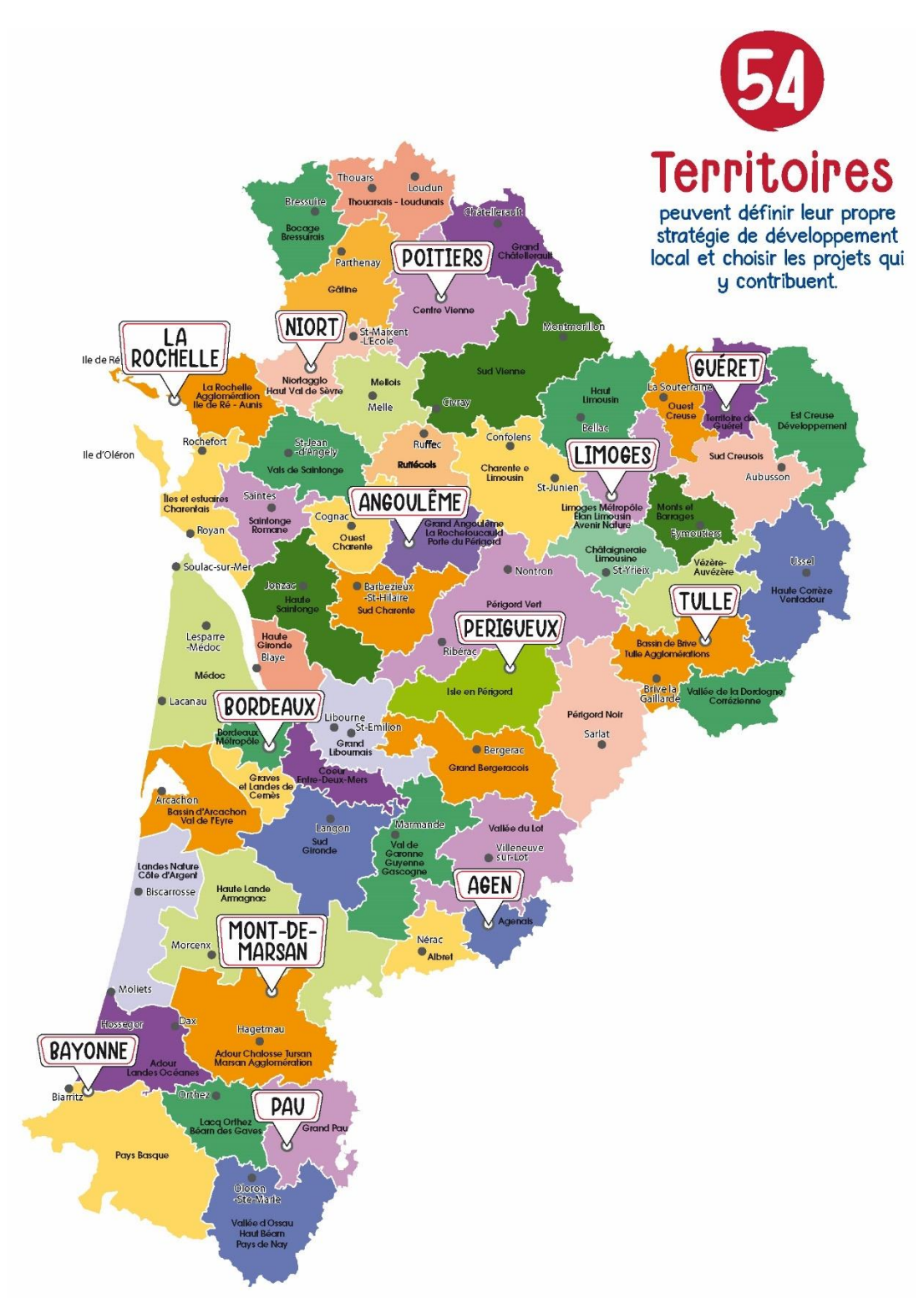

#### **Les coordonnées du GAL de chaque territoire sont disponibles via l[e lien direct](https://cartes.nouvelle-aquitaine.pro/portal/apps/webappviewer/index.html?id=c6f5f0489d1841eea8095968eb409f48) vers la carte.**

Retrouvez également l'ensemble des informations sur le site Europe en Nouvelle-Aquitaine : Vous avez un projet de développement des [territoires | Europe \(europe-en-nouvelle-aquitaine.eu\)](https://www.europe-en-nouvelle-aquitaine.eu/fr/th%C3%A9matique/vous-avez-un-projet-de-developpement-des-territoires.html)

[Le dépôt de mon dossier | Europe \(europe-en-nouvelle-aquitaine.eu\)](https://www.europe-en-nouvelle-aquitaine.eu/fr/le-depot-de-mon-dossier.html)

#### <span id="page-4-0"></span>Cycle de vie d'un dossier ▪

Ces différentes étapes sont réalisées avec l'appui de l'équipe d'animation de votre GAL et de la Région.

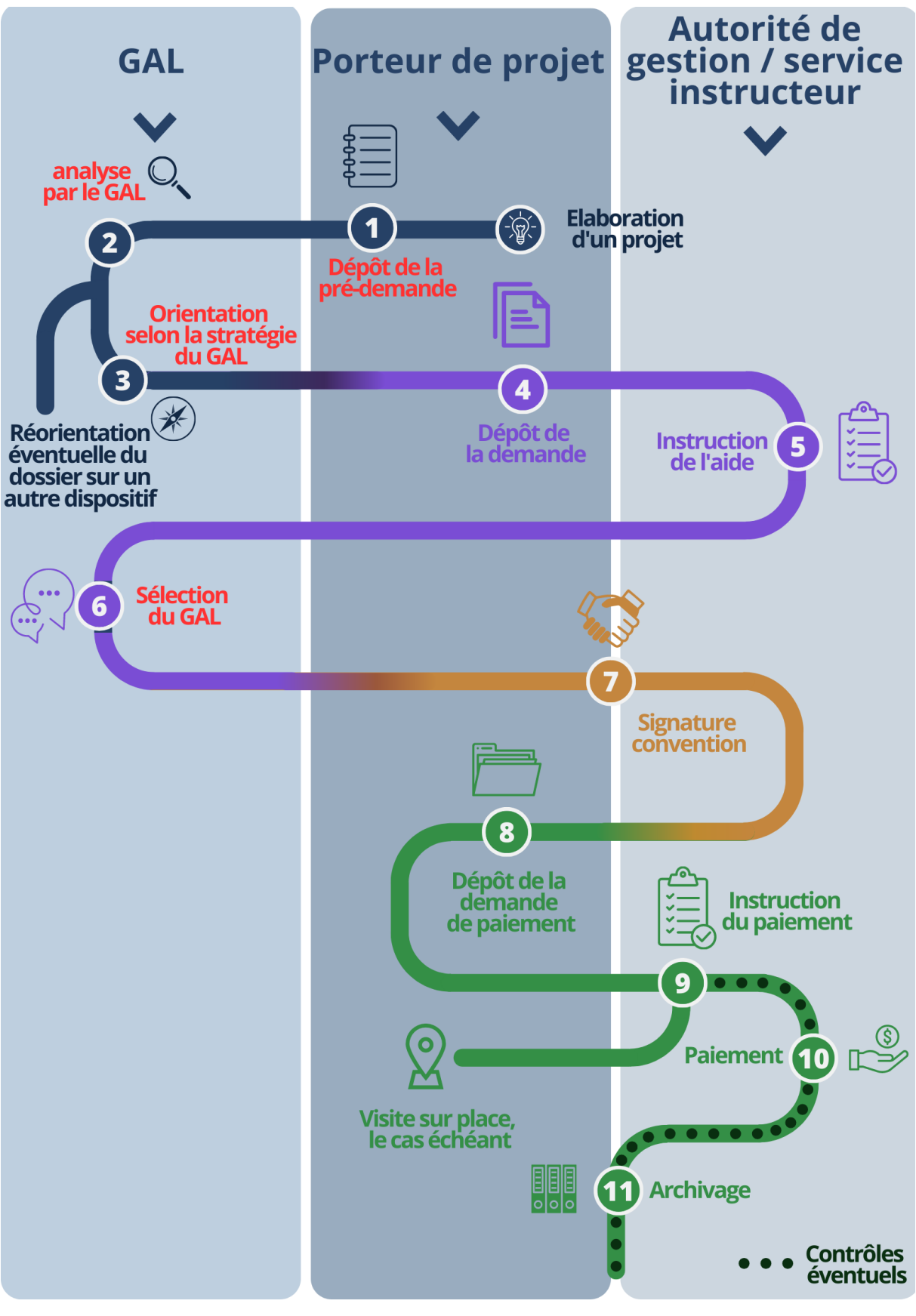

#### **1/ Dépôt d'une pré-demande d'aide par le porteur de projet**

Il est important de prendre contact avec le GAL de votre territoire dès l'émergence de votre projet. Le Dépôt de votre pré-demande se fait en ligne sur l'outil Mes Démarches en Nouvelle-Aquitaine (MDNA)[.](https://rnaconnect.nouvelle-aquitaine.pro/realms/external/protocol/openid-connect/auth?response_type=code&client_id=mes-demarches.nouvelle-aquitaine.fr&redirect_uri=https%3A%2F%2Fmes-demarches.nouvelle-aquitaine.fr%2FcraPortailFO%2Fsso%2Flogin?codeDispositif%3DFEDER-FSE-2127&state=afe3a867-6d8b-4dbd-b950-13331305dfbe&login=true&scope=openid)

Saisissez votre pre-demande [Approche Territoriale sur l'outil Mes Démarches en Nouvelle](https://mes-demarches.nouvelle-aquitaine.fr/craPortailFO/externe/creationDossier.do?codeDispositif=PRE_DEM_APP_TERR)-Aquitaine [\(MDNA\)](https://mes-demarches.nouvelle-aquitaine.fr/craPortailFO/externe/creationDossier.do?codeDispositif=PRE_DEM_APP_TERR)

Un guide d'utilisation de l'interface MDNA est disponible afin de vous guider dans la saisie de votre pré-demande : [Le dépôt de mon dossier | Europe \(europe-en-nouvelle-aquitaine.eu\)](https://www.europe-en-nouvelle-aquitaine.eu/fr/le-depot-de-mon-dossier.html)

## **2/ Analyse du projet par le GAL au regard de la stratégie**

A ce stade, le GAL peut, s'il le souhaite, faire un premier examen de votre dossier au regard des critères de sélection pour rendre un avis d'opportunité. Cet avis ne vaut pas promesse de subvention, il permet de savoir si votre projet répond à la stratégie du territoire.

## **3/ Analyse et orientation de la pré-demande par le GAL**

Le GAL analyse votre pré-demande et oriente votre projet en fonction de sa stratégie vers le fonds européen le plus adapté : FEDER (OS 5) ou FEADER (LEADER).

## **4/ Dépôt de la demande d'aide par le porteur de projet**

Dans la continuité de votre pré-demande, vous déposez votre formulaire de demande d'aide LEADER ou FEDER sur l'outil Mes Démarches en Nouvelle-Aquitaine (MDNA). Les éléments complétés au titre de la pré-demande seront automatiquement basculés sur le formulaire de demande d'aide.

#### Pour connaître les règles spécifiques aux fonds européens :

- $\Rightarrow$  Consulter [le guide du porteur de projet FEADER](https://www.europe-en-nouvelle-aquitaine.eu/sites/default/files/2023-02/230126_GuidePorteurRDR4_V.1.2.pdf) si le projet est orienté sur le LEADER
- $\Rightarrow$  Consulter [le guide du porteur de projet FEDER](https://www.europe-en-nouvelle-aquitaine.eu/sites/default/files/2023-01/0-guide-2-2701.pdf) si le projet est orienté sur l'OS 5

#### Pour compléter votre demande dans l'outil :

- $\Rightarrow$  Consulter [le guide MDNA FEADER](https://www.europe-en-nouvelle-aquitaine.eu/sites/default/files/2023-01/221215_Guide_MDNA.pdf) si votre projet est fléché sur le dispositif LEADER
- $\Rightarrow$  Consulter [le guide MDNA FEDER](https://www.europe-en-nouvelle-aquitaine.eu/sites/default/files/2022-09/2022_09_05_Guide_du_porteur_v06%20.pdf) si votre projet est fléché sur l'OS 5 du FEDER

#### **5/ Instruction de la demande d'aide par les services de la Région**

L'instruction du dossier est réalisée par le service instructeur de la Région. Ce dernier s'assure que le projet présenté contribue aux objectifs du programme et qu'il respecte les obligations européennes et nationales. Il établit à ce stade un avis réglementaire précisant le plan de financement et l'aide européenne prévisionnelle proposée pour le projet.

#### **6/ Sélection du projet par le GAL**

Le GAL du territoire se réunit afin de sélectionner votre projet et approuver l'aide européenne prévisionnelle proposée à la suite de l'instruction réglementaire.

Un courrier signé par le Président du GAL vous sera transmis afin de vous informer de l'avis retenu. En cas de refus, le courrier précisera le motif.

Votre projet fera l'objet d'une présentation pour information à l'Instance de Consultation des Partenaires de Nouvelle-Aquitaine.

A l'issue de cette étape, un arrêté du Président de la Région Nouvelle-Aquitaine, représentant l'Autorité de Gestion, vous sera transmis pour vous notifier le montant de l'aide européenne retenu.

#### **7/ Signature de la décision juridique entre le bénéficiaire et la Région**

Une convention d'attribution des fonds européens, également appelée décision juridique, vous sera transmise pour signature. Elle établit un contrat entre le bénéficiaire et la Région qui précisera la nature du projet, son plan de financement, les dates de réalisation, le montant de fonds européens maximal attribué, les modalités pour déposer la demande de paiement ainsi que vos engagements.

#### **8/ Dépôt de la demande de paiement et bilan des réalisations par le bénéficiaire**

Vous déposerez votre demande de paiement en ligne sur l'outil Mes démarches en Nouvelle-Aquitaine. Il est possible de solliciter un acompte ou le paiement complet de votre subvention.

#### **9/ Instruction de la demande de paiement par les services de la Région**

Le service instructeur vérifiera que votre demande de paiement est complète et respecte les obligations européennes.

Dans le cadre de cette vérification et pour certains projets, le service instructeur est susceptible de réaliser une visite sur place pour constater la bonne réalisation de votre projet.

#### **10/ Paiement**

L'ASP (Agence de Service et de Paiement) pour le FEADER ou la paierie régionale pour le FEDER vous versera l'aide.

#### **11/ Archivage par le bénéficiaire**

Les pièces du dossier devront être archivées pendant 10 ans pour le FEDER et 5 ans pour le FEADER après le paiement de l'aide

#### **Contrôles**

Comme toute aide publique, avant ou après paiement, certains dossiers pourront faire l'objet d'un contrôle par l'autorité de gestion des fonds européens ou par une autre autorité de contrôle nationale ou européenne.

## <span id="page-6-0"></span>**Points d'attention**

Le dépôt d'une demande d'aide auprès des fonds européens vous engage à respecter des obligations. Il est important de les respecter dès le dépôt de votre pré-demande.

#### **C'est à vous de la déposer. Le dépôt par un tiers n'est pas autorisé.**

## **De même le reversement de votre aide européenne à un tiers n'est pas autorisé sauf exception (partenariat)**

- <span id="page-7-0"></span>Démarrage de votre projet et dépôt de la pré-demande ▪
- Une aide européenne a vocation à accompagner un projet qui n'aurait pu être réalisé sans cet appui. C'est pourquoi votre projet ne doit pas être terminé au moment du dépôt de la prédemande.
- Dans tous les cas, aucune dépense ne doit être engagée avant le début de mise en œuvre des programmes : avant le 1<sup>er</sup> janvier 2021 pour les futurs projets relevant du FEDER et avant le 1<sup>er</sup> janvier 2023 pour les futurs projets relevant du FEADER.
- Plus généralement, votre projet ne doit pas avoir débuté avant le dépôt de votre prédemande. Cela signifie que vous ne devez avoir signé aucun devis ou autre acte juridique. Des exceptions sont admises à l'instruction.
- Certaines dépenses préalables à l'investissement (obtention d'autorisations, études de faisabilité…) ne sont pas considérées comme un début d'exécution.

**Préalablement au dépôt de votre dossier, prenez contact avec le GAL de votre territoire afin de déterminer si vous êtes concernés.**

#### <span id="page-7-1"></span>▪ Publicité européenne

Rendre visible le soutien de l'Union européenne sur le projet consiste à informer les partenaires et plus généralement, le grand public de la participation de l'Union européenne au financement du projet.

En acceptant une aide européenne vous vous engagez à faire la promotion de l'intervention de l'UE sur votre territoire.

Cette publicité peut prendre différentes formes en fonction de la nature de l'opération : un panneau d'affichage pour un investissement, un bandeau sur un site internet ou encore la présence de logo sur les outils de communication.

Les modalités de communication sont détaillées dans la notice relative à la communication. Par ailleurs, les logos européens sont disponibles sur le site Europe en Nouvelle-Aquitaine : <https://www.europe-en-nouvelle-aquitaine.eu/fr/mes-obligations-de-communication.html>

Le non-respect de l'obligation de publicité est susceptible d'entraîner le reversement d'une partie de la subvention européenne.

## <span id="page-8-0"></span>• Respect de la commande publique par certaines structures privées (OQDP)

 $\sqrt{N}$  Certains organismes privés et notamment de nombreuses associations peuvent être qualifiés **d'organisme de droit public** en raison de leur gouvernance ou de leur mode de financement. On parle alors d'organisme qualifié de droit public (OQDP). La qualification de droit public a notamment pour conséquence l'obligation de mettre en place une démarche d'achat conforme au code de la commande publique.

En cas de doute, le GAL vous accompagne dans vos démarches.

Des pièces sont demandées afin de pouvoir réaliser l'analyse. Elle s'appuie sur l'étude des statuts et de la comptabilité de votre structure. Il s'agit notamment de déterminer si l'activité est financée majoritairement par des aides publiques ou si le poids décisionnaire des organismes publics est prépondérant dans sa gouvernance.

#### <span id="page-8-1"></span>Maintien de vos investissements ▪

Pour pouvoir bénéficier de fonds européens, vous vous engagez à maintenir en l'état vos investissements. La durée de l'engagement est de 5 ans pour une collectivité publique ou une grande entreprise et de 3 ans pour une PME après le paiement final de l'aide. Les associations peuvent être qualifiées de grande entreprise ou de PME.

Toute modification importante de votre projet doit donc être signalée au service instructeur afin de pouvoir évaluer la situation et déterminer si celle-ci est compatible avec l'engagement de pérennité.

#### <span id="page-8-2"></span>▪ Justificatifs attendus pour les dépenses et saisie sous MDNA

Pour votre projet, vous devez saisir les dépenses dans l'outil MDNA et fournir des justificatifs.

A l'étape de la pré-demande, vous présentez un estimatif des dépenses envisagées. Aucun justificatif de vos dépenses n'est nécessaire à cette étape. Toutefois, il est important de remplir la pré-demande de manière consciencieuse. Les montants indiqués doivent être cohérents.

A l'étape de votre demande d'aide, vous devez saisir les dépenses et fournir les justificatifs adéquats

- Pour les dépenses de personnel : saisir dans le formulaire la qualification de l'agent, sa mission, le temps de travail total sur la durée du projet, le temps de travail consacré au projet, le coût salarial prévisionnel sur la durée du projet et joindre le contrat de travail/la fiche de poste ou lettre de mission.
- Pour les coûts indirects :

 $\rightarrow$  Pour les demandes sur le FEADER, vous saisissez le montant calculé à partir du taux forfaitaire de 15% (voir partie OCS plus bas) dans la rubrique « coût indirects » ; aucun justificatif n'est attendu.

→ Pour les demandes sur le FEDER, vous saisissez le montant calculé à partir du taux forfaitaire de 15% (voir partie OCS plus bas) dans la rubrique « Coûts indirects - taux forfaitaire max de 15% des frais de personnel directs - Art 49 » ; aucun justificatif n'est attendu.

- Pour les défraiements : vous saisissez le montant calculé à partir du taux forfaitaire de 4% (voir partie OCS plus bas) dans la rubrique « dépenses de déplacements/frais de mission » ; aucun justificatif n'est attendu.
- Pour toutes les autres dépenses, vous devez les saisir sur base du montant réel dans MDNA et joindre les devis ainsi que les pièces relatives à la commande publique, le cas échéant.

# <span id="page-9-0"></span>Une nouvelle simplification : les options de coûts simplifiés (OCS)

Dans le cadre des mesures de simplification relatives aux programmes européens, la Région Nouvelle-Aquitaine a décidé de mettre en place les options de coûts simplifiés pour l'Approche territoriale :

- Pour tous les projets dont le montant est inférieur à 200 000 €
- Pour toutes les dépenses de personnels et les frais qui y sont rattachés (Salaire, charges, défraiements) quel que soit le montant du projet

Les avantages :

- Vous fournissez moins de pièces justificatives
- Le paiement de l'aide est désormais conditionné, pour la plupart des projets, à la justification de la réalisation du projet et non plus à la présentation des pièces comptables

## Que sont les options de coûts simplifiés ?

Les options de coûts simplifiés permettent d'appliquer un montant forfaitaire, un taux forfaitaire ou un coût unitaire aux dépenses présentées.

## <span id="page-9-1"></span>**ELES OCS de l'Approche territoriale**

✓ Pour couvrir les dépenses de personnel :

Lors du dépôt de votre demande d'aide FEDER ou FEADER, il vous sera demandé de présenter vos dépenses de personnel prévisionnelles sur la base d'une estimation au réel.

Le service instructeur réalisera ensuite le calcul de vos dépenses de personnel sur la base d'un coût horaire variant selon la qualification de l'agent/du salarié. Ce coût horaire sera multiplié par le nombre d'heures dédiées à l'opération.

Le dépôt de la demande de paiement sera également simplifié. Il s'agira de justifier le temps consacré à l'opération.

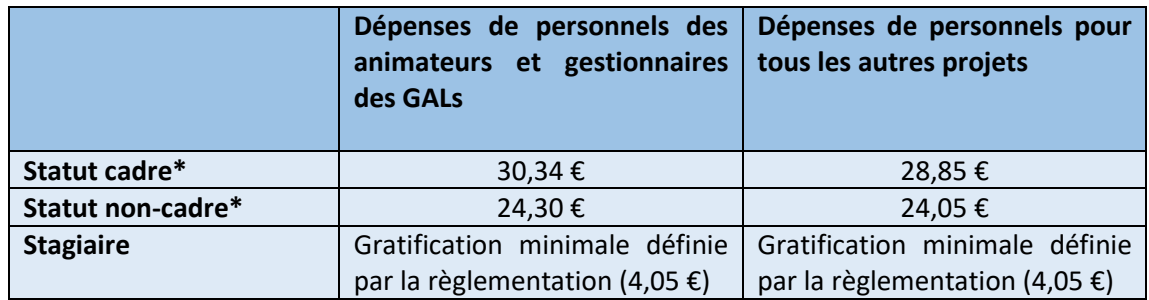

\**Le statut de chaque salarié est défini selon la nomenclature INSEE PCS ESE.*

 $\checkmark$  Pour couvrir les dépenses indirectes (par exemple : eau, loyer, électricité, téléphone…) :

Un taux forfaitaire de 15% est calculé sur la base des dépenses de personnel à la demande d'aide et à la demande de paiement.

 $\checkmark$  Pour couvrir les défraiements (par exemple : déplacement, hébergement, restauration…) :

Un taux forfaitaire de 4% est calculé sur la base des dépenses de personnel à la demande d'aide et à la demande de paiement.

Si aucune dépense de salaire n'est présentée (ex : déplacements de bénévoles, élus…) : vous ne pouvez pas présenter de coûts indirects. Vous pouvez présenter des défraiements au réel.

✓ Pour couvrir les dépenses sur factures - **uniquement** pour les opérations dont le coût total présenté est inférieur à 200 000 € :

Lors du dépôt de votre demande d'aide FEDER ou FEADER, les dépenses seront présentées sur la base de devis ou pièces de la commande publique.

Le service instructeur transformera ces dépenses en montant forfaitaire et définira des livrables. Ces livrables attendus sont définis par l'objet de votre projet et seront précisés dans la décision juridique d'attribution de l'aide.

A la demande de paiement, la subvention sera versée sur présentation de livrables permettant de justifier la réalisation de l'opération. A titre d'exemple, il peut s'agir d'un compte rendu d'activité, de photos géolocalisées des travaux, d'une étude

**OCS et justificatifs attendus :** 

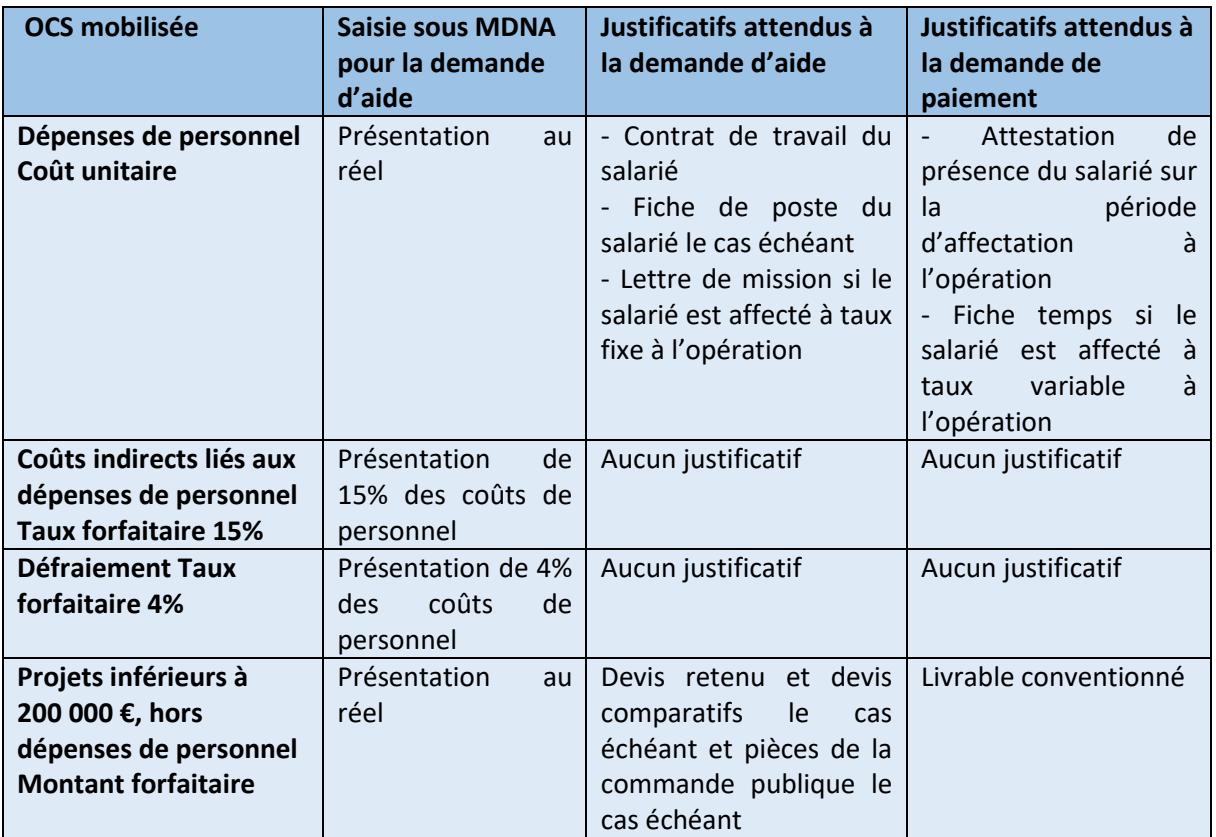

# Mon projet peut-il bénéficier des OCS ?

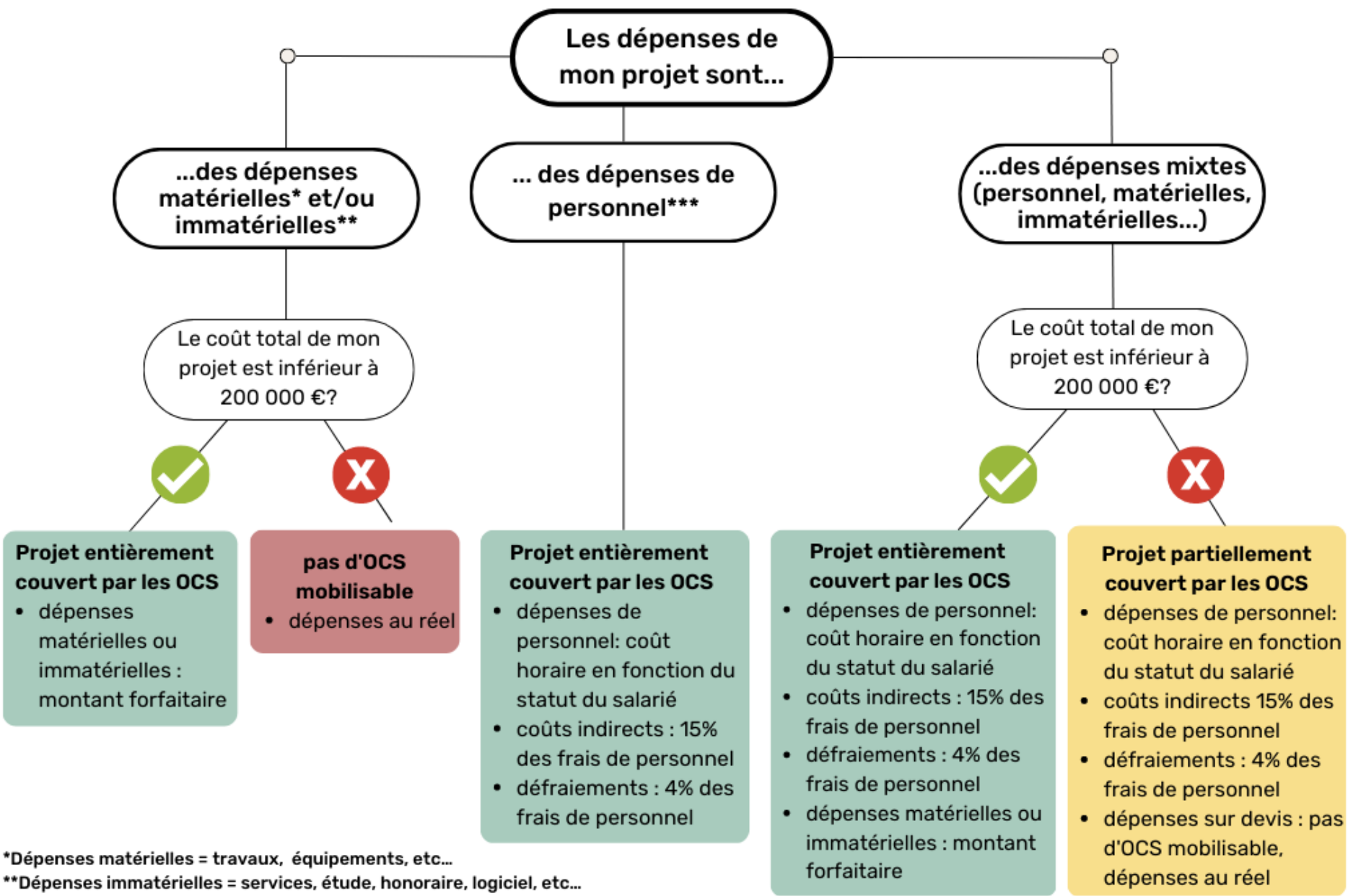

\*\*\*Dépenses de personnel = salaire + charges + coûts indirects + défraiement

#### <span id="page-13-0"></span>▪ **Exemple**

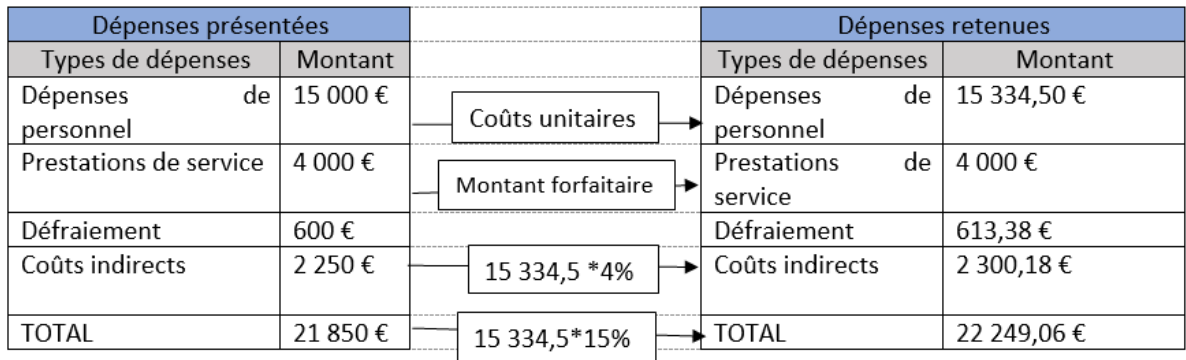

Dans cet exemple, vous présentez un projet « mixte » inférieur à 200 000 € avec des dépenses de personnel (salaires + charges), des prestations de service (dépenses immatérielles), des défraiements liés aux dépenses de personnel et des coûts indirects (eau, électricité, téléphonie…).

Pour appliquer les OCS, l'instructeur applique les coûts unitaires afférents aux salariés présentés : Un salarié cadre qui dédie 462 h à l'opération = 28,85\*462 = 13 328,70 € Un salarié non-cadre qui dédie 87h à l'opération = 24,05\*87 = 2 092,35 € Le total des dépenses de personnel retenu est de 15 421,05 € (13 328,70 € € + 2 092,35 €)

L'instructeur recalcule ensuite les taux forfaitaires applicables selon la base des dépenses de personnel retenue :

Pour les coûts indirects : 15 421,05 (dépenses de personnel) \* 15%

Pour les défraiements : 15 421,05 (dépenses de personnel) \* 4%

Après vérification du respect du caractère raisonnable des coûts (présentation de devis), l'instructeur valide la dépense de prestation de service et retient un montant forfaitaire de 4 000 €. Il convient d'un livrable qui déterminera la bonne réalisation de la prestation.